# innov(*Q*)tivebusiness.cz

## Nejčastější dotazy

### **Kdo je preferovaný partner?**

Preferovaný partner pro předplatná služeb Office 365, CRM Online, Intune, nebo Enterprise Mobility Suite, je partner, který Tento partner nemusí být společnost, která Vám tyto služby dodává.

#### **Jaké jsou benefity z přidání preferovaného partnera pro předplatné?**

Výhodou pro zákazníka je to, že jeho partner získá přístup k datům o využívání služeb a spotřebě kreditu. Díky tomu Vám partner může pomoct optimalizovat využití těchto služeb pro Vaše požadované obchodní výsledky.

#### **Kdo může zapsat partnera?**

Správce, tedy majitel účtu, je jediný člověk, který může ve Vašem účtu připojit partnerský kód. Žádní jiní správci, nemohou změnit partnerský kód.

#### **Kdy bych si měl přidat partnerský kód pro mé předplatné Office 365, Intune, CRM Online, nebo Enterprise Mobility Suite?**

Doporučujeme Vám přidat si nás jako partnera Vašich předplatných ihned. Toto doporučujeme provést i u Vašeho předplatného služeb Office 365.

## Pro přidání si nás, jako preferovaného partnera, postupujte dle následujících kroků:

- 1. Navštivte portál Office na adrese [https://portal.office.com/.](https://portal.office.com/)
- 2. Přihlaste se pomocí uživatelského jména a hesla správce.
- 3. V levém navigačním panel zvolte Fakturace > Předplatná.
- 4. Vyberte předplatné a klikněte na tlačítko "Další akce" ve spodním pravém rohu pod cenou za uživatele za měíc.
- 5. V tomto vysouvacím menu vyberte "Přidat preferovaného partnera (POR)".
- 6. Vložte náš partnerský kód **4146147.**
- 7. Klikněte na "Kontrola ID" pro zkontrolování jména partnera. Zkontrolujte, že jste zadali náš kód. Zobrazí se Vám naše jméno Innovative Business s.r.o.
- 8. Svou volbu potvrďte tlačítkem odeslat.
- 9. Jakmile si nás přidáte jako partnera, přijde nám e-mail, který nám oznámí, že jste si nás zvolili jako partnera a my se Vám budeme kontaktovat.

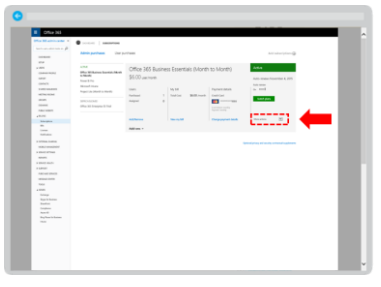

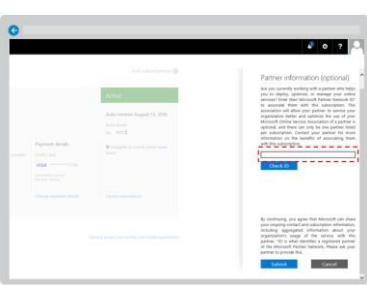

#### **Pro změnu preferovaného partnera, nebo jeho odstranění:**

- 1. Následujte kroky 1-5 popsané výše.
- 2. V pravém panelu "Informace o partnerovi" smažte, nebo změňte partnerský kód.
- 3. Klikněte na odeslat a máte hotovo.

#### **Máte problém s přidáním našeho partnerského kódu?**

Pokud máte nějaký problém, neváhejte nás kontaktovat na naší HOTLINE 555 501 810, nebo e-mailem na info@innovativebusiness.cz.